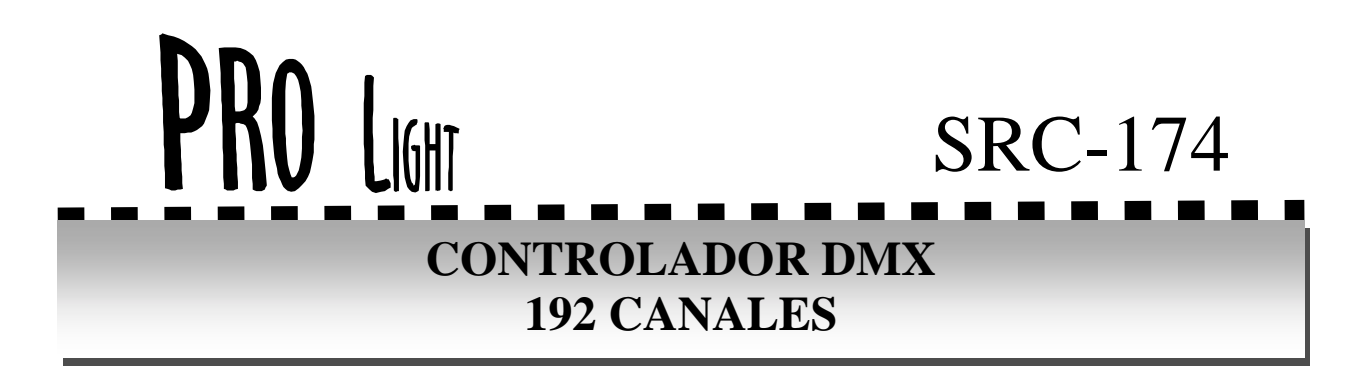

### **INTRODUCCIÓN**

Gracias por la compra del SRC-174. Este aparato es un controlador DMX de 192 canales que puede controlar 12 aparatos de 16 canales. Con 30 bancos de memoria de 8 escenas cada uno y chases programables con 240 escenas. Le invitamos a leer este manual antes de conectar el aparato para obtener un máximo partido y prolongar la vida útil de su nuevo aparato.

## **CONTROL Y FUNCIONES**

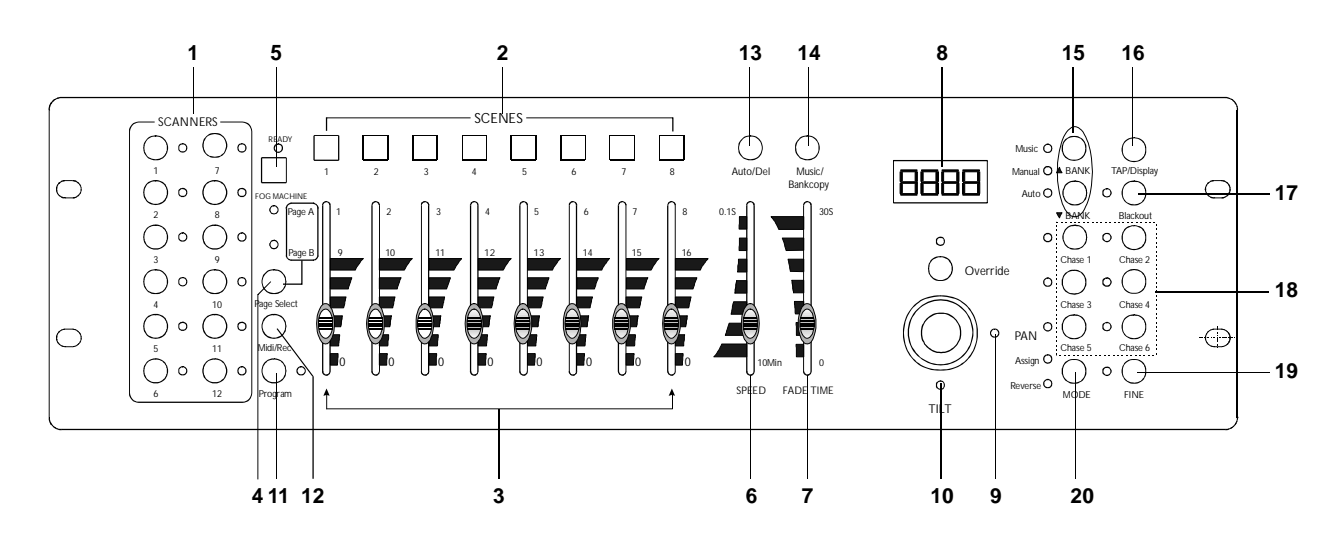

# **CONTROLES Y FUNCIONES**

### **1.- Selectores de escaners.**

Permite seleccionar el escaners con que operar. Cuando tenemos seleccionado un escáner podemos controlar los diferentes canales de escáner mediante los faders (3). Podemos controlar hasta 16 canales DMX seleccionado el selector de pagina (4) en la pagina A 8 canales y en la pagina B los otros 8. El controlador tiene memoria de posición es decir al dejar de seleccionar el escáner no pasa a Black-out sino que mantiene la última posición seleccionada.

**2.-Selector de escenas.** 

Permite escoger la escena que queremos ejecutar. **3.-Control deslizante de canal** 

Ajusta el nivel del DMX de cada canal entre 0 y 255.

**4.-Selector de página** 

Selecciona entre la página A y B.

**5.-Pulsador para maquina de humo** 

Activa el disparo de la maquina de humo.

**6.-Control deslizante de velocidad (SPEED)** 

Ajusta la velocidad de cambio de las escenas.

**7.-Control deslizante de tiempo de mezcla (FADE)** 

Ajusta el tiempo de mezcla entre escenas.

**8.-Display** 

Visualiza las distintas funciones.

#### **9.-Joystick PAN**

Controla el movimiento de PAN de los escaners programados.

### **10.-Joystick Tilt**

Controla el movimiento de PAN de los escaners programados.

#### **11.-Tecla de PROGRAM.**

Activa o desactiva el modo de programación. En el display se ilumina el led de program intermitentemente. Para salir del modo de programación mantener presiona la tecla durante 3 segundos.

#### **12.-Tecla de MID / ADD.**

Tecla con dos modos: 1.- Activa el modo de control con MIDI. 2.-Tiene la función de sumar escenas en el modo de programación.

### **13.- Tecla de AUTO / DEL.**

Tecla con dos funciones: 1.- Activa la función de ejecución de escenas automáticamente, los tiempos de ejecución y de mezcla de las escenas se controlan por los controles deslizante SPEED (6) y FADE (7).

#### **14.- MUSIC / BANKCOPY.**

Tecla con dos funciones: 1.Activa la función de ejecución de escenas al ritmo de la música. 2.-Tiene la función de copiar bancos en el modo de programación.

#### **15.-Selector de BANK.**

Presionando UP o DOWN para incrementar o disminuir el banco como se muestra en el display.

### **16.- TAPSYNC/DISPLAY.**

Tecla con dos funciones: 1.Activa la función de ejecución de escenas de forma manual, cambia la escena en función a las pulsaciones que nosotros realicemos en esta tecla. 2.- Conmuta la indicación del display entre los valores de 0-255 o bien en porcentajes 0-100%.

### **17.- BLACKOUT.**

Presionar esta tecla para pasar a modo STANBY todos los canales de salida. Esto no afecta a ninguna función del aparato. Presionar de nuevo para activar la salida de los canales.

### **18.-Selector de CHASE.**

Seleccionamos el chase que queremos que se ejecute.

#### **19.-FINE.**

Permite un ajuste fine en el joystick para el PAN y el TILT.

#### **20.-Tecla de MODO.**

Presionándolo junto a la tecla de FINE activa la asignación del Joystick y también nos permite invertir el modo.

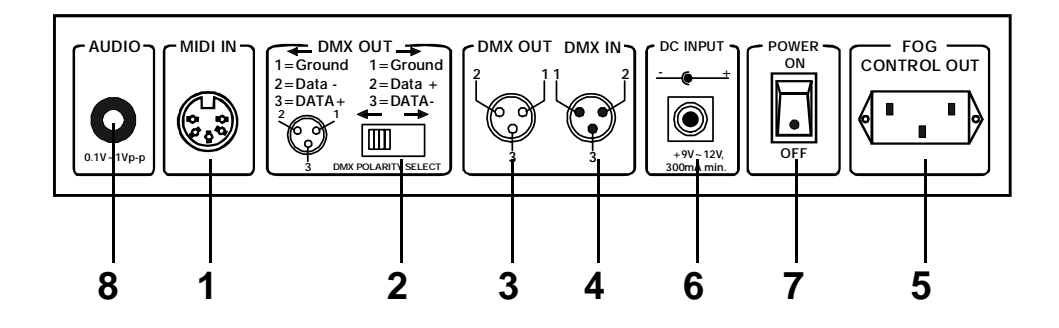

#### **1.- Entrada MIDI.**

Permite conectar aparatos midi y recibir sus señales.

#### **2.- DMX polaridad.**

Cambia la polaridad del conexionado de la salida del DMX.

**3.- Salida DMX.** 

XLR para la salida del DMX.

#### **4.- Entrada DMX.**

XLR para la entrada del DMX.

#### **5.- Conector para control de maquinas de humo.**

Conexión que nos permite realizar el disparo de las maquinas de humo.

#### **6.- Entrada de alimentación.**

Conexión para el alimentador de tensión. DC9-12V, 500mA min.

### **7.- Interruptor de puesta en marcha.**

Al accionarlo ponemos el aparato en marcha o lo paramos.

#### **8.- Entrada de audio.**

Permite conectar una señal de audio para poder cambiar escenas al ritmo de la música. 0.1V~1Vp-p.

# **COMO PROGRAMAR ESCENAS**

**1.-** Presionar durante 3 segundos el botón de program.

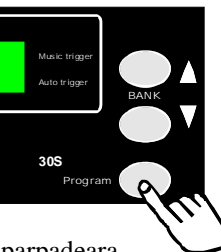

**2.-** En el display el led de prog parpadeara.

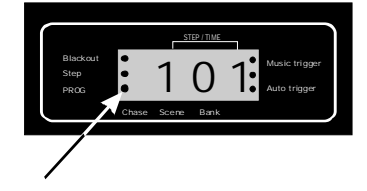

**3.-** Seleccionar el escaner o escaners para los cuales deseemos programar la escena.

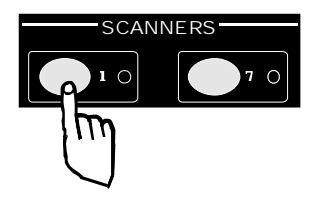

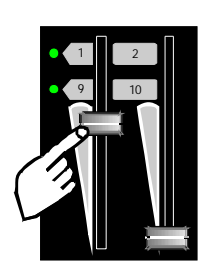

**4.-** Ajustar los faders hasta conseguir los efectos deseados.

**5.-** Presionar MIDI / ADD

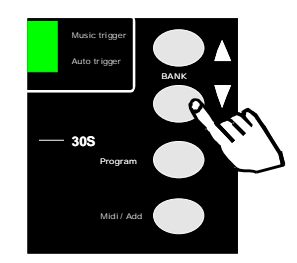

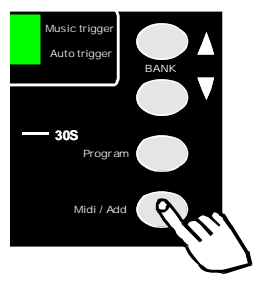

**6.-** Seleccionar el banco deseado

**7.-** Presionar el botón de escena que queramos programar, el display parpadeará tres veces indicando que la escena esta memorizada.

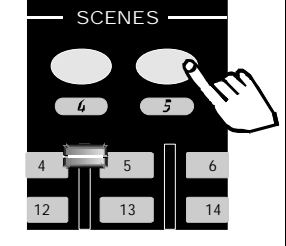

**8.-** Repetir el mismo proceso para grabar nuevas escenas.

**9.-** Presionar de nuevo program durante unos segundos para salir del modo de programación.

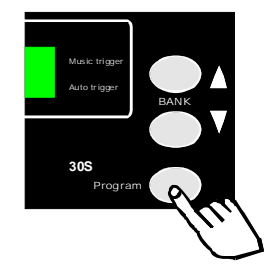

Al salir del modo de programación automáticamente se activa el Blackout.

## **COPIAR UNA ESCENA**

**1.-** Presionar durante 3 segundos el botón de program.

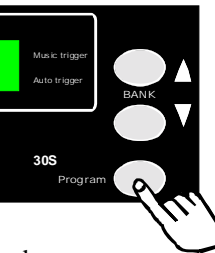

**2.-** En el display el led de prog parpadeara.

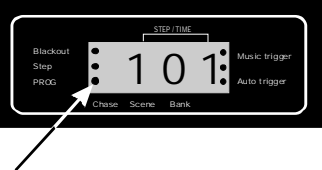

**3-**Seleccionar la escena origen a copiar.

BANK

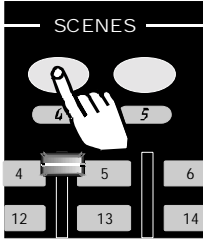

**4.-** Presionar MIDI / ADD

**5.-** Presionar el botón de escena que queramos programar, el display parpadeará tres veces indicando que la escena esta memorizada.

Midi / Add

Program

**30S**

Music trigger Auto trigger

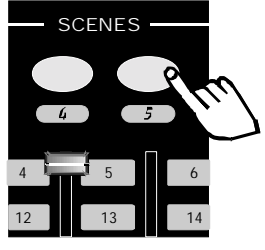

**6.-** Presionar de nuevo program durante unos segundos para salir del modo de programación.

Al salir del modo de programación automáticamente se activa el Blackout.

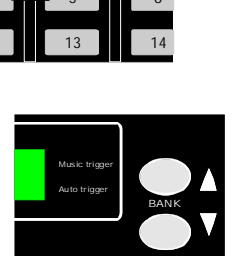

Program

**30S**

3

## **BORRADO DE UNA ESCENA**

**1.-** Presionar durante 3 segundos el botón de program.

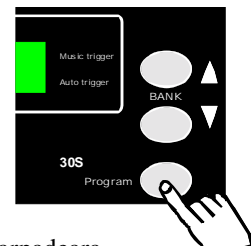

**2.-** En el display el led de prog parpadeara.

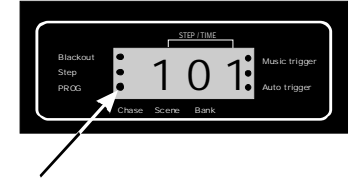

**3.-** Presionar simultáneamente el botón de escena que queramos borrar y el botón de AUTO / DEL, el display parpadeará tres veces indicando que la escena esta borrada.

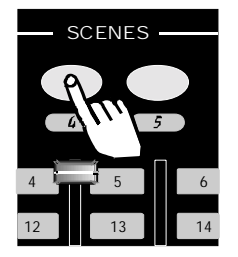

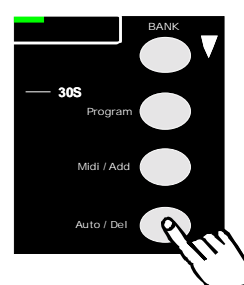

**4.-** Presionar de nuevo program durante unos segundos para salir del modo de programación.

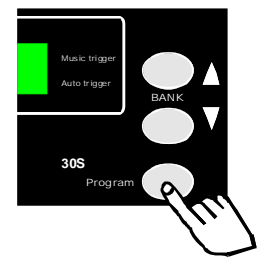

Al salir del modo de programación automáticamente se activa el Blackout.

## **COMO PROGRAMAR CHASES**

En un Chase se pueden grabar hasta 240 escenas, para programarlo se han de seguir los siguientes pasos:

**1.-** Realizar la programación de escenas como se indica en el anterior capitulo.

**2.-** Presionar durante 3 segundos el botón de program. .

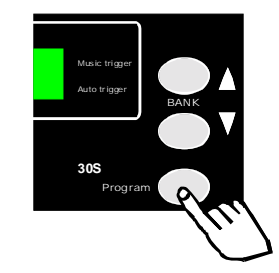

**3.-** En el display el led de prog parpadeara.

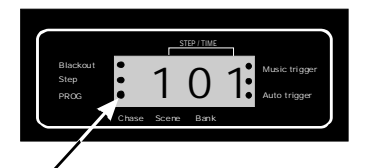

**4.-** Seleccionar el CHASE que queramos programar

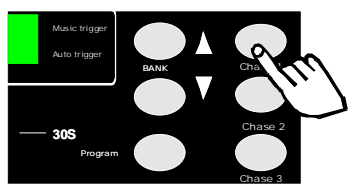

**5.-**Seleccionar el banco deseado

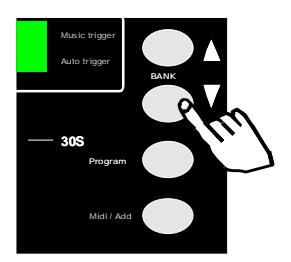

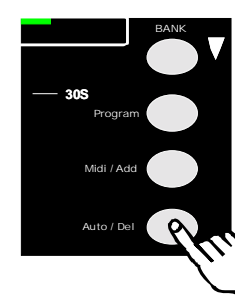

**6.-** Presionar MIDI / ADD**,** el display y los leds parpadearán tres veces indicando que el CHASE está memorizado.

**7.-** Presionar de nuevo program durante unos segundos para salir del modo de programación.

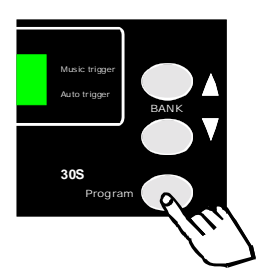

Al salir del modo de programación automáticamente se activa el Blackout.

## **EDITAR UN CHASE**

**1.-** Presionar durante 3 segundos el botón de program.

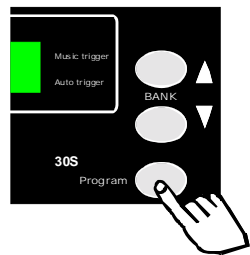

**2.-** En el display el led de prog parpadeara.

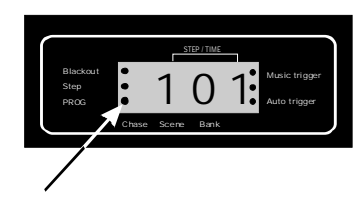

**3.-** Seleccionar el CHASE que queramos modificar.

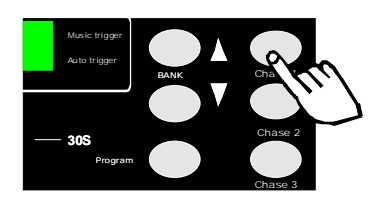

**4-**Presionar TAPSYNC/DISPLAY aparecerá en el DISPLAY la escena actual

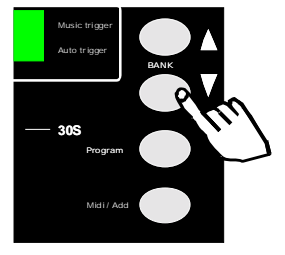

**5-**Buscar con las flechas ARRIBA/ABAJO la escena inmediatamente anterior a la nueva escena a insertar.

**6.-** Presionar MIDI / ADD**.** 

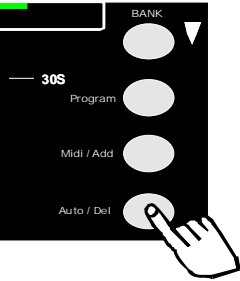

**7-**Seleccionar el BANK y la escena que desea insertar

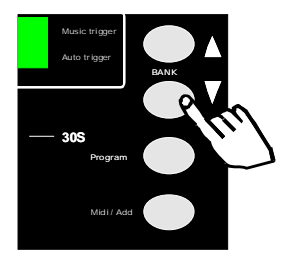

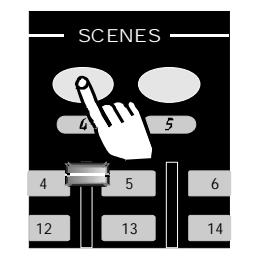

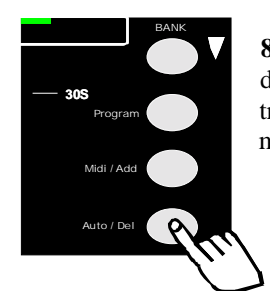

**8.-** Presionar MIDI / ADD**,** el display y los leds parpadearán tres veces indicando que está memorizado.

**9.-** Presionar de nuevo program durante unos segundos para salir del modo de programación.

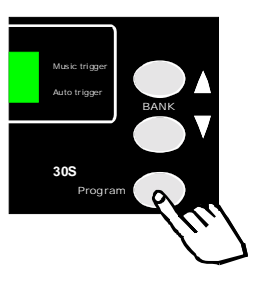

 Al salir del modo de programación automáticamente se activa el Blackout.

# **COPIAR UN BANK A UN CHASE**

**1.-** Presionar durante 3 segundos el botón de program.

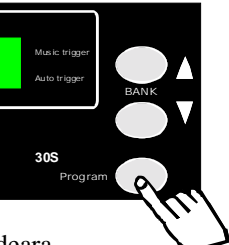

**2.-** En el display el led de prog parpadeara.

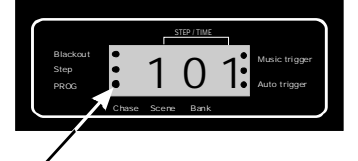

**3.-** Seleccionar el CHASE de destino.

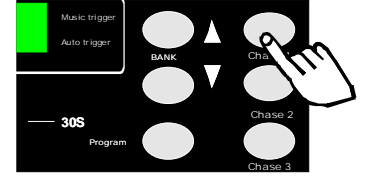

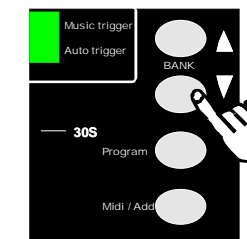

**4.-** Seleccionar el BANK origen,

Pulsar MUSIC/BANK **COPY** 

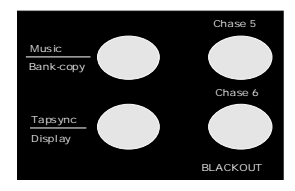

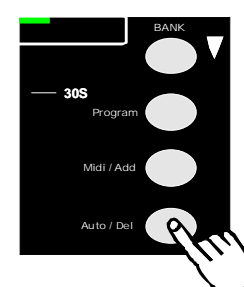

y pulsar MIDI/ADD.

**5.-** Presionar de nuevo program durante unos segundos para salir del modo de programación.

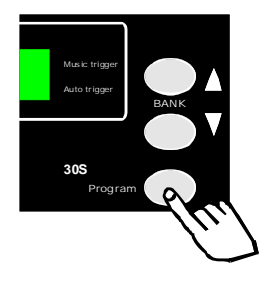

Al salir del modo de programación automáticamente se activa el Blackout.

## **BORRAR UN CHASE**

**1.-** Presionar durante 3 segundos el botón de program.

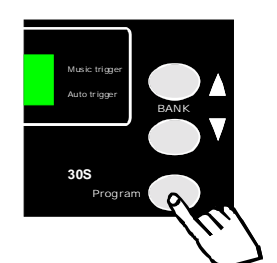

**2.-** En el display el led de prog parpadeara.

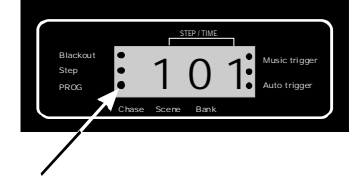

**3.-** Seleccionar el CHASE que queramos borrar simultáneamente apretar la tecla de AUTO / DEL.

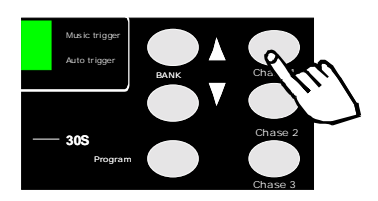

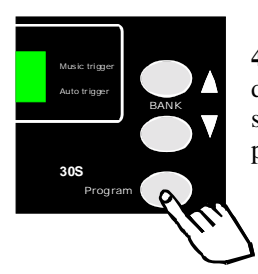

**4.-** Presionar de nuevo program durante unos segundos para salir del modo de programación.

Al salir del modo de programación automáticamente se activa el Blackout.

## **MODOS DE FUNCIONAMIENTO**

### **MANUAL**

En modo manual se pueden controlar uno o varios escaners mediante los potenciómetros deslizantes, para ello seguir las siguientes instrucciones:

**1.-** Seleccionar los escaners con los que deseemos operar.

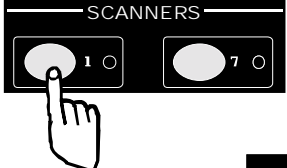

**2.-** Ajustar los faders hasta conseguir los efectos deseados.

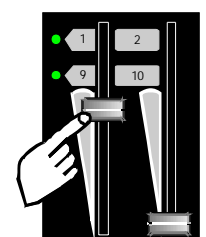

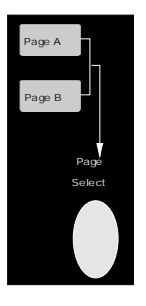

En caso de necesitar más de 8 canales cambiar la página, la PAG. A (1-8CH) o PAG. B (9-16CH)

## **ESCENAS EN MODO AUTOMATICO**

En modo automático permite ejecutar las escenas que hayamos programado. Pudiendo controlar el tiempo de las secuencias y el intervalo entre ellas.

**1.-** Presionar AUTO/DEL para activar el modo AUTO **RUN.** 

**2.-** Seleccionar mediante las teclas de UP / DOWN el banco que queramos ejecutar.

**3.-**Ajustar la velocidad (SPEED) y la mezcla (FADE). No ajuste los valores muy bajos ya que entonces las escenas no se completaran.

**4.-**Puede cambiar el banco de ejecución mediante las teclas de UP y DOWN.

# **ESCENAS AL RITMO DE LA MUSICA**

**1.-** Presionar MUSIC/BANK COPY para activar el modo automático al ritmo de la música.

**2.-** Seleccionar mediante las teclas de UP / DOWN el banco que queramos ejecutar.

**4.-** Presionar MUSIC/BANK COPY otra vez para salir del modo al ritmo de la música.

# **MODO MIDI**

**1.-** Seleccionar mediante las teclas de UP / DOWN el banco que queramos ejecutar.

**2.-** Presionar MIDI/ADD para activar el modo MIDI.

# **ASIGNACIÓN PAN/TILT "JOYSTICK"**

**1-** Presionar el pulsador PROGRAM durante 3 segundos para iniciar el proceso, se iluminará el LED indicador en el DISPLAY. **2-** Pulsar FINE y MODE al mismo tiempo, iluminándose el LED ASSIGN **3-** Mediante las teclas ARRIBA y ABAJO seleccionar entre PAN y TILT, iluminándose el LED correspondiente. **4-** Pulsar TAP/DISPLAY para cambiar entre 8CH y 16CH **5-** Seleccionar el SCANNER deseado para asignar el "JOYSTICK" **6-** Pulsar MODE y el pulsador SCENE deseado al mismo tiempo (SCENE 1 para asignar el canal DMX 1,

SCENE 2 para asignar el canal DMX 2...) **7-** Una vez finalizado pulsar MODE y FINE al mismo tiempo para salir del modo asignación.

## **PRECAUCIONES**

- ! *No manipule nunca el aparato cuando esté conectado a la red ya que podría sufrir descargas eléctricas.*
- ! *Asegúrese de que la tensión de red es la correcta 230V AC 50Hz.*
- ! *Este aparato pertenece a la clase 1. Por lo tanto es esencial que el aparato este conexionado a una toma de tierra.*
- *No exponga este aparato a lluvia o humedad.*
- ! *La instalación y mantenimiento debe ser siempre realizado por personal especializado.*
- ! *No intente limpiar la unidad con productos químicos o disolventes, ya que puede dañar el acabado. Utilice un trapo limpio y seco.*
- ! *No poner encima del aparato recipientes llenos de liquido p. ej. Vasos, etc.*
- ! *Por razones de seguridad, las modificaciones no autorizadas del aparato están prohibidas.*
- ! *Los daños causados por modificaciones no autorizadas o por un mal uso del aparato no están cubiertos por la garantía.*
- ! *Tenga este manual en un lugar seguro para cuando pueda necesitarlo.*

# **ESPECIFICACIONES TÉCNICAS**

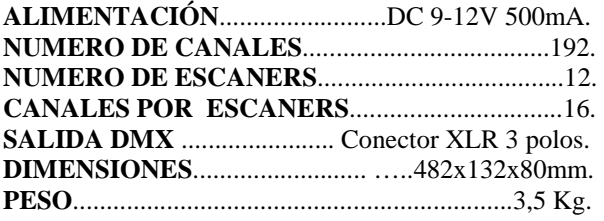

**NOTA:** el fabricante se reserva el derecho a posibles modificaciones sin previo aviso.